# Extending Dronacharya's Ball Retrieval method to collect Exam Results announced online After Revaluation

**Hariharan Nalatore, Sasikumar. N, Purnimaa. S. Dixit, Prashantha. B. B**

*Abstract*—**After the announcement of UG / PG course Exam results by any University, it is routine that some of the students will apply for Revaluation for some of the subjects attempted by them. The number of subjects applied for Revaluation will vary from student to student. So, after Revaluation the University will again announce results online. Here, we will discuss "how a class teacher can collect the revaluation results announced online in an excel file?" and "how to update the same in the old marks excel file?" by considering VTU exam results as an example.**

*Index Terms***— Revaluation results, Dronacharya, Asymmetric data, Microsoft Excel, Matlab.**

#### I. INTRODUCTION

After the announcement of UG / PG course Exam results by any University, it is routine that some of the students will apply for Revaluation for some of the subjects attempted by them. The number of subjects applied for Revaluation will vary from student to student . For example: the 1st student may apply for revaluation just for one subject, the 2nd student may apply for 5 subjects, the 3rd student may apply for 2 subjects etc. So, after Revaluation the University will again announce results. In particular, Visvesvaraya Technological University (VTU) [1] announces the Revaluation results online only for the selective subjects applied by the students.

 In our earlier paper [2], we had discussed how a class teacher can collect in an Excel file the VTU exams results announced online by Dronacharya's Ball retrieval method. When the number of subjects are same (for example 8) for each student, then segregating the result data student wise is easy by developing templates in excel based on mere formulas alone to *"Unstuck the Raw data from big Master column"* [3]. Since, after Revaluation, the Revaluation results are announced only for the selective-subjects applied by a given student, and as the number of subjects applied for Revaluation varies from student to student hence, cracking a pattern in this asymmetric configuration to align / segregate the marks data student wise is a huge challenge. In this paper,

**Hariharan Nalatore**, Dept of Physics (VTU R&D center), Sir M. Visvesvaraya Institute of Technology, Bangalore, India.

**Sasikumar N**, Dept of Physics, Sir M. Visvesvaraya Institute of Technology, Bangalore, India..

**Purnimaa S Dixit**, Dept of Physics, Sir M. Visvesvaraya Institute of Technology, Bangalore, India.

**Prashantha. B. B**, Dept of Humanities, Sir MVIT, Bangalore.

we will discuss *"how to segregate the Revaluation result data student wise from big Master column?"* and *"how to update the old marks file in the light of Revaluation Results ?".*

#### II .HOW TO COLLECT THE REVALUATION RESULT RAW DATA FROM VTU WEB PORTAL?

We can collect the Revaluation Marks data from the VTU web portal and stack them as a big Master column in an Excel file (for example in a file named **"Revaluation\_Dronacharya\_RawData.xlsx"**) by exactly following the same procedure as described in our previous paper [2]. In this case, the result collected will be in the format (USN, Subject Code, Subject Name, Revaluation Marks, Old Marks, Internal Marks, Result) as shown in the **figure 1**. The stacked Master column of Revaluation Marks data is as shown in **figure 2.**

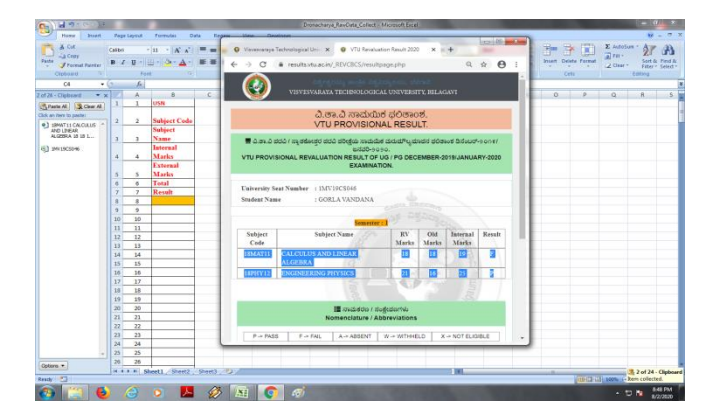

*Figure 1: The format of Revaluation result data in VTU web portal*

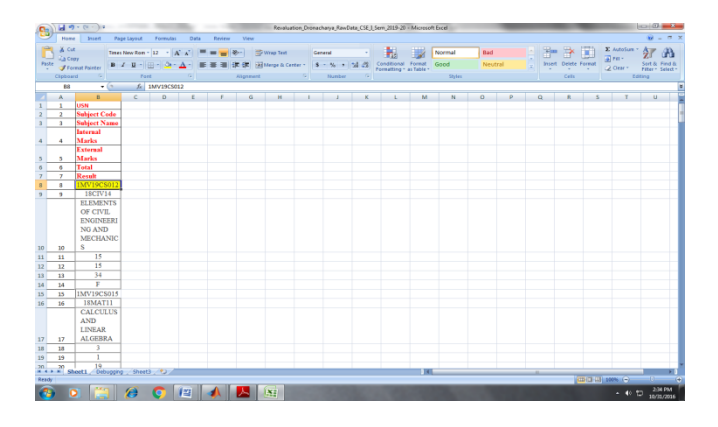

*Figure 2: The Revaluation Raw data is a big Master column B*

III. HOW TO SEGREGATE THE REVALUATION RESULT RAW DATA STUDENT WISE FROM THIS BIG MASTER COLUMN?

Since here, the number of subjects applied for Revaluation varies from student to student, it is not possible to segregate / align the Revaluation Result Raw data student-wise by using formula based excel templates [3] as described in our previous paper [2]. In order to *"Unstack data from big master column"*to overcome this limitation, we have developed a computer program using Matlab [4, 5] namely **"Format\_Asymmetric\_Revaluation\_ManualEntry\_V TU\_ExamMarks\_Data.m".** The entire code is given in Appendix-1.

 Here, from the input file (for example: the file named "Revaluation\_Dronacharya\_RawData.xlsx"), the student wise aligned / segregated data is put in an output excel file (for example: in a file named "'Segregate\_RawData\_Revaluation\_VTU\_Exam\_data"). An example of student-wise aligned data is as shown in the **figure 3.**Further, the student names can be recovered by using official studentlist and applying VLookup formula of Excel as described in our previous paper [2].

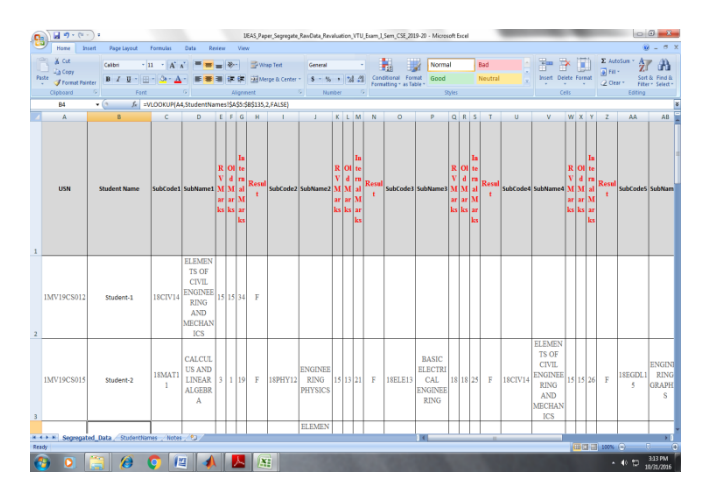

*Figure 3: The student wise aligned data.*

#### IV. HOW TO UPDATE THE OLD MARKS FILE USING STUDENT WISE SEGREGATED REVALUATION DATA?

In order to update the old marks file by using segregated Revaluation data, we have developed a program in Matlab [4, 5] namely

"Update\_After\_Revaluation\_Marks\_in\_Old\_Marks\_File.m" . This complete Matlab program is given in Appendix-2.

- $\blacktriangleright$  Here, the input files are old marks file (for example file named 'Segregate\_RawData\_VTU\_Old\_Marks\_File.xlsx') and segregated Revaluation data (for example a file named 'Segregate\_RawData\_Revaluation\_VTU\_Exam\_da ta.xlsx').
- $\triangleright$  The data in the old marks file are in the format (USN, Student Name, SubCode1,SubName1,In,Ex,Tot,Result,SubCode2, SubName2,In,Ex,Tot,Result..... upto 8 subjects).
- $\triangleright$  The revaluation result data is in the format (USN, Student Name, SubCode1, SubName1,RvMarks,OldMarks,In,Result,

SubCode2,SubName2,RvMarks,OldMarks,In,Resul t... upto 8 subjects).

 $\triangleright$  The Updated Revaluation Marks are put in an output file named for example'Revaluation\_OutPut\_LandPad\_File\_4\_VT UResult\_Data'

## V. CONCLUSION

 In this paper, we discussed *"how to collect and segregate student wise"* the Revaluation Results data using Matlab code. We also discussed *"how to update / replace"* this student wise segregated data in the old marks excel file using Matlab.

#### **APPENDIX**

## **Appendix 1:**

function [] Format Asymmetric Revaluation ManualEntry VTU Exa mMarks\_Data; clearall; close all; clc;

% Read the Manually Generated RawMarks excel file for the first sheet only.

% Indicate the file names with extensions also.

[NUMERIC\_1,TT\_dummy1,All\_Student\_Raw\_MarksData] =

xlsread('Revaluation\_Dronacharya\_RawData.xlsx','Sheet1'); clearNUMERIC\_1TT\_dummy1

% Note: The no of subjects applied for Revaluation varies from one student to the other.

No of Headers  $= 7$ ; No of Coloumn for Each Subject = 6;

% Find total number of students by identifing the row\_no's where the USN's

% are located by using the part of the string that is common in every USN.

% In this example, the first 5 characters in USN are common for all students.

% (For example: 1MV19)

% Initilise the student count

if (All\_Student\_Raw\_MarksData{No\_of\_Headers+1,2}(1:5)= ='1MV19') % We start storing data from 8th row onwards. stu\_no=1; USN location rowno{stu\_no} = No\_of Headers + 1; end Total\_Rows=length(All\_Student\_Raw\_MarksData);  $for row\_no = No_of\_Headers + 2 : Total\_Rows$ if length(All\_Student\_Raw\_MarksData{row\_no,2}) > 4 if (All\_Student\_Raw\_MarksData{row\_no,2}(1:5)=='1MV19') stu no = stu no + 1; USN\_location\_rowno{stu\_no} =  $row\_no$ ; end

% Read the After Revaluation Marks from the relevant Excel

end end TotalStudents = stu\_no clearstu\_no

% Allign the students data so that each row gives the marks details of a

% particular student that he/she had applied for Revaluation.

% Capture the Marks range for each student with USN also. for  $i = 1$ : TotalStudents

% Get the USN of the jth student and store it in 1st row. Aligned\_All\_Student\_MarksData ${j}$ {1} =

All\_Student\_Raw\_MarksData{USN\_location\_rowno{j},2}; % Note: The 2nd index is reserved for student name. This can be

% found using the Excel's Vlookup function using official student list

% Capture and store the Marks range  $kstart = USN\_location\_rown{j}+1;$ % Put a check for kend, if  $j =$ TotalStudents if  $j = TotalStudents$ kend = Total\_Rows% the last row else kend =  $USN\_location\_rown{j+1} - 1$ ; % To capture the Marks range for the last USN also. end % Initilise the counter countk=2; for  $k = k$ start : kend countk=countk+1; Aligned All Student MarksData ${j}$ {countk} = All Student Raw MarksData{k,2}; end clearcountk end clearj

% Write the Aligned data to an Excel file. for  $i = 1$ : TotalStudents [SUCCESS,MESSAGE] = xlswrite('Segregate\_RawData\_Revaluation\_VTU\_Exam\_dat a',Aligned\_All\_Student\_MarksData{1,j},'Sheet1',['A'  $num2str(j)]$ ; End

### **Appendix 2:**

function  $[$  = Update\_After\_Revaluation\_Marks\_in\_Old\_Marks\_File; clearall; close all; clc;

% Read the Old Marks file (before revaluation) [NUMERIC\_1,TT\_dummy1,AllStudent\_Old\_MarksData] = xlsread('Segregate\_RawData\_VTU\_Old\_Marks\_File.xlsx','S egregated\_Data'); clearNUMERIC\_1TT\_dummy1 % Find total students in that Class total\_students = size(AllStudent\_Old\_MarksData,1) - 1 % one is removed as the 1st row has header. total\_coloumns = size(AllStudent\_Old\_MarksData,2) total\_subjects =  $8$ ;

file [NUMERIC\_2,TT\_dummy2,Student\_Revaluation\_MarksDa  $|ta| =$ xlsread('Segregate\_RawData\_Revaluation\_VTU\_Exam\_dat a.xlsx','Segregated\_Data'); clearNUMERIC\_2TT\_dummy2 % Fine the no of students applied for revaluation. total Reval Students  $=$ size(Student Revaluation MarksData,1) - 1 % one is removed as the 1st row has header. % Update the Revaluation Marks in Old Marks. % Check whether a given student has applied for revaluation. If yes, then % identify the subjects applied and update those subject marks in the old % file for that student. for  $i = 1$  : total students for  $j = 1$ : total\_Reval\_Students % The USN will start from 2nd row as the 1st row is a header. So, % 1 is added inside the cell. ifstrcmp(AllStudent\_Old\_MarksData{i+1,1} , Student Revaluation MarksData $\{j+1,1\}$ ) for  $k = 1$ : total subjects for  $l = 1$  : total subjects ifstrcmp(AllStudent\_Old\_MarksData{i+1,6\*k-3}. Student Revaluation MarksData $\{j+1,6^*l-3\}\$ % Update the External Exam Marks after revaluation AllStudent\_Old\_MarksData{i+1,6\*k-3 + 3} = Student\_Revaluation\_MarksData ${j+1,6^*l-3+2};$ % Compute the new total (Internal + External out of  $100$ ) for that subject AllStudent\_Old\_MarksData $\{i+1,6\cdot k-3+4\}$  = Student\_Revaluation\_MarksData{j+1,6\*l-3 + 2} + Student Revaluation MarksData $\{j+1,6^*l-3 + 4\};$ % Get the updated result from Reval data. AllStudent\_Old\_MarksData $\{i+1,6\cdot k-3+5\}$  = Student\_Revaluation\_MarksData ${j+1,6*1-3+5}$ ; end end end end end end Updated AllStudent Reval MarksData =

AllStudent\_Old\_MarksData; clearijkl

% Write this updated Revaluation Marks to an output file [SUCCESS,MESSAGE] =

xlswrite('Revaluation\_OutPut\_LandPad\_File\_4\_VTUResult Data',Updated AllStudent Reval MarksData);

#### **REFERENCES**

- [1] HTTPS://VTU.AC.IN/
- [2] "COLLECTING THE EXAM RESULTS ANNOUNCED ONLINE BY DRONACHARYA'S BALL RETRIEVAL METHOD", INTERNATIONAL

JOURNAL OF ENGINEERING AND APPLIED SCIENCES (IJEAS), VOL-7, ISSUE-3, MARCH 2020.

- [3] "UNSTACKING DATA IN EXCEL", [HTTPS://WWW.YOUTUBE.COM/WATCH?V=RSCXNULRSH0](https://www.youtube.com/WATCH?V=RSCXNULRSH0)
- [4] "GETTING STARTED WITH MATLAB: A QUICK INTRODUCTION FOR SCIENTISTS &ENGINEERS", RUDRAPRATAP, OXFORD UNIVERSITY PRESS, 2010.
- [5] [Https://Www.Mathworks.Com/](https://www.mathworks.com/)

#### **Authors profile**

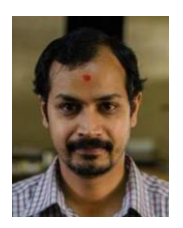

**Dr. Hariharan Nalatore**obtained his Ph.D from Indian Institute of Science, Bangalore in 2005.He is currently working as an Associate Professor in the department of Physics, Sir MVIT, Bangalore. His research interest includes Statistical Signal processing, Data Analysis, Computer Vision among others. He has published 6 research papers in International Journals.

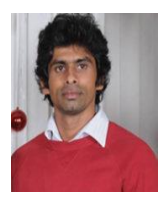

**Sasikumar N**obtained his M.Sc in Physics from Bangalore University in the year 2000. He is working as an Assistant Professor in the department of Physics, Sir MVIT. His research interest includes Data Analysis of Neurobiological signals, Computer Vision. He has published 2 papers in International Journals.

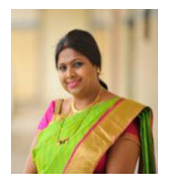

**Purnimaa S Dixit**obtained her M.Sc in Physics from Bangalore University in the year 2000. She is working as an Assistant Professor in the department of Physics, Sir MVIT. Her research interest includes Office-Automation, Nano-materials and Data Analysis. She has few publications to her credit in reputed journals.

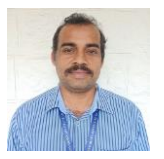

**Prashantha. B. B** obtained his M.A in Political Science. He is working as an Assistant Professor in the department of Humanities. His areas of interest includes Legal and Business Environment including "Business Law, Industrial Relations and Legislations", Kannada Literature and Office Automation.